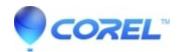

## Some fonts are not available on system fonts tab. How to fix that? (win10)

• Gravit Designer Desktop App

In order to fix that, you have to install your fonts using the "install for all users" option on windows 10. https://share.getcloudapp.com/4guykwP0

© 1985-2024 Corel. All rights reserved.